# MINITEX/OCLC

# A PUBLICATION OF THE MINITEX BIBLIOGRAPHIC AND TECHNICAL SERVICES UNIT

### **december 2008 CONTENTS**

### **ANNOUNCEMENTS**

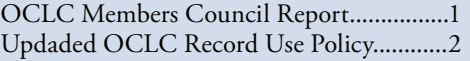

### **GENERAL**

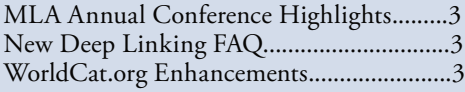

### **CATALOGING & METADATA**

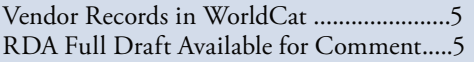

### **local holdings maintenance**

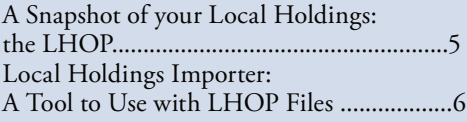

### **DIGITIZATION & PRESERVATION**

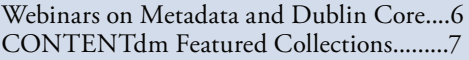

### **ATTACHMENTS**

Searching WorldCat Quick Reference

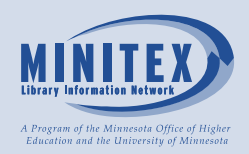

# Announcements

# **OCLC Members Council Report**

Below is Wilbur Stolt's report on the most recent OCLC Members Council Meeting. Wilbur (Director, Chester Fritz Library, University of North Dakota) is our representative to the Council from the MINITEX region. His report includes some important information about the governance changes coming to OCLC.

### *Report to MINITEX Libraries on OCLC Members Council Meeting*

OCLC Members Council met in Dublin, OH, Oct. 19-21, 2008. The OCLC Web site offers a summary of events and presentations which took place during the meeting and a summary may be found in the Nov. 10, 2008 *OCLC Abstracts* (Vol.11 no.45):

http://www5.oclc.org/downloads/design/abstracts/11102008/memberscouncil.htm

This report will not recount all the meeting's activities, but will provide a few observations to supplement the report provided by OCLC.

### **OCLC Board Election**

Members Council elected Kathleen Imhoff, Executive Director and CEO of the Lexington, Kentucky Public Library, to serve a five-year term on the OCLC Board of Directors. This election filled the Board vacancy caused by the death of Victoria Johnson.

### **OCLC Governance**

At the May 2008 meeting, Members Council approved changes to the Articles of Incorporation and the Code of Regulations. These changes recognize the global activity of OCLC through the establishment of a new governance structure based on Regional Councils and a Global Council.

The October meeting included a series of discussions about the proposed structural changes. The current proposal calls for the establishment of three Regional Councils based on geography and time zones. United States libraries would join with Canadian, Caribbean, Central American and South American libraries to form OCLC Americas Regional Council. The other councils would be OCLC Europe, Middle East and Africa (EMEA) and OCLC Asia-Pacific.

The charge for Regional Councils will include electing Member Delegates to a Global Council, serving as incubators for new ideas, and facilitating communications between members and OCLC management and staff.

*Continued on page 2* **<sup>1</sup>**

# announcements

### Continued from page 1 and 1 and 2 and 2 and 2 and 2 and 2 and 2 and 2 and 2 and 2 and 2 and 2 and 2 and 2 and 2 and 2 and 2 and 2 and 2 and 2 and 2 and 2 and 2 and 2 and 2 and 2 and 2 and 2 and 2 and 2 and 2 and 2 and 2 an

Members Council has formed three implementation committees for the Regional Councils and they will be working with the OCLC Transition Team to establish the new groups with the goal of completing the transition by the last Members Council meeting in May 2009.

Members Council will also consider proposals for the OCLC Global Council. Items to be decided include size, composition and frequency of meetings. Global Council responsibilities will continue to include electing six (6) trustees to the OCLC Board and ratifying or rejecting changes to the OCLC Code of Regulations and Articles of Incorporation.

### **Records Use Policy**

During the meeting Jay Jordan, President of OCLC, announced revisions to the Policy for Use and Transfer of WorldCat Records. The policy is posted at: http://www.oclc.org/worldcat/catalog/policy/policy.htm

It is scheduled to become effective mid-Feb. 2009. I encourage you to review the Policy and comment on it.

### **February Meeting**

The February Members Council meeting will be conducted virtually using desk top conference software.

I wish to thank the MINITEX member libraries for the opportunity to serve as the OCLC Members Council Delegate from MINITEX. If you have questions, comments or concerns, please contact me at: wilburstolt@mail.und.edu or call 701.777.2189.

### *Wilbur Stolt, MINITEX Members Council Delegate; edited*

# **Updated OCLC Record Use Policy**

If you are on OCLC-CAT or other cataloging listservs, you may have been reading the discusssions taking place about the OCLC Policy for Use and Transfer of WorldCat Records. The Record Use Policy is intended as an update to the curren Guidelines for the Use and Transfer of OCLC-Derived Records. You can view the current guidelines which will remain in effect until mid-February 2008, here:

> http://www.oclc.org/support/documentation/worldcat/ records/guidelines/default.htm

Why the need for an update? As stated in the FAQ on

*The information landscape has undergone vast changes since 1987 when the Guidelines for the Use and Transfer of OCLC-Derived Records were last updated. In response to changing needs and opportunities for sharing WorldCat records, OCLC has updated the Policy to:*

- *• Respond to the changing information landscape*
- *• Modernize the language of the Guidelines*
- *• Clarify how WorldCat records can be used and shared*
- *• Expand the opportunities for record sharing among member and non-member libraries, archives and museums*
- *• Reinforce OCLC's support for WorldCat data sharing that encourages innovation and benefits libraries, museums and archives while protecting OCLC's members' investment in WorldCat.*

There is a summary page on OCLC's Web site that explains the major changes, and, from this page, you can view the new policy, or view the FAQ (which is updated very frequently):

http://www.oclc.org/worldcat/catalog/policy/default. htm

OCLC has been taking suggestions from members and incorporating them into the updated policy. If you have any questions or feedback for OCLC after reading the updated policy, please contact them directly at: recorduse@oclc.org

### *Sara Ring; MINITEX/BATS*

### **WorldCat® Record Use Policy**

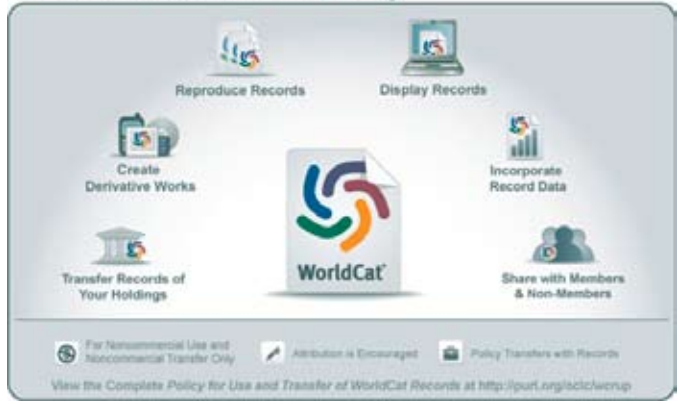

# general

# **MLA Annual conference Highlights**

Staff from the Bibliographic and Technical Services (BATS) unit attended the Minnesota Library Association Annual Conference in Bloomington, MN, Nov. 19-21. Below is a brief summary of a few of the sessions we attended.

### **Cataloging Cartographic Resources**

Presented by Stacie Traill, U of M Libraries. Over the three hour session there was just the right amount of information presented to make me feel confident that I could catalog a map. I finally know what all that information in the 255 and the 034 mean and how to code it! The MARC 255 field contains the mathematical data like scale, projection, and coordinates and the 034 contains the coded mathematical data. The presenter brought along a number of excellent handouts, including an extensive bibliography that included many online resources. Among the must have resources for cataloging maps, the presenter mentioned the *Map Cataloging Manual* (LC) and *Cartographic Materials: A Manual of Interpretation for AACR2, 2002 Revision*. *2nd ed.*

I also attended all of the MLA technical services section (TSS) sponsored sessions. Most of the handouts were posted on the web and are available on the MLA Technical Services Section blog:

http://tssmla.blogspot.com

### *Sara Ring; MINITEX/BATS*

### **Introduction to RDA/FRBR**

Presented by Chew Chiat Naun, U of M Libraries. RDA is intended to make libraries ready for change—to help them become compatible with non-MARC practice and with the practices of the commercial sector. LC and the other cataloging powers-that-be have yet to decide if they will implement RDA, but development is continuing. FRBR will be employed to make cataloging and discovery more efficient. There will be a number of rule changes: the Main Entry will be designated as the preferred access point, the 'Rule of Three' will be abolished, and separate records will be created for different versions of a given item. It is unclear at this time what will happen to all the old records—global change, cataloger review, or something else. Looking ahead, once RDA is introduced, standards and best practices will be developed. In the mean time, the advice is keep up-to-date and don't panic. For more information, visit the Web site:

http://www.collectionscanada.gc.ca/jsc/index.html

*Mark Wilhelmi; MINITEX/BATS*

## **New Deep Linking FAQ**

Do you have questions about how to update or change your "deep links" from WorldCat to you local catalog? Check out the new FAQ that we added recently to our Bibliographic and Technical Services (BATS) Web page. Look for the question "How do I update my links from WorldCat to my Local Catalog?"

http://www.minitex.umn.edu/bats/faq.aspx

### *Sara Ring; MINITEX/BATS*

### **WorldCat.org Enhancements**

If you haven't looked lately, check out the homepage of WorldCat.org and take a look at some of the recent enhancements. Or, check out the WorldCat Blog for announcements about enhancements, maintained by OCLC product staff:

http://www.worldcat.org/blogs

Most recently, OCLC has incorporated reviews and ratings from WeRead users into WorldCat.org, alongside reviews from users, Amazon and EMRO (Educational Media Reviews Online). OCLC will be adding more and more evaluative content like this so users can determine if this is the library item they are looking for.

If you go to Worldcat.org and search for a title, you'll notice a new tab called "Related Items." OCLC has included some additional reading suggestions from WeRead users - "people who read this book also read... "

Below is a screenshot of the new tab "Related Items" along with the first two recommended items. I searched for the title "Tuesday" by David Wiesner.

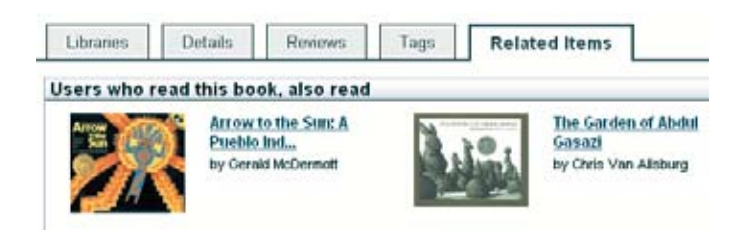

*Continued on page 4*

# **Minit ex/ oo c ll c mailing ailingDD ecember 2008 Minit ex/ oo c ll c mailing ailingDD ecember 2008**

# General (continued)

### *Continued from page 3*

Searching for the same title, note that you can also rate any item, or read Reviews from Amazon and more.

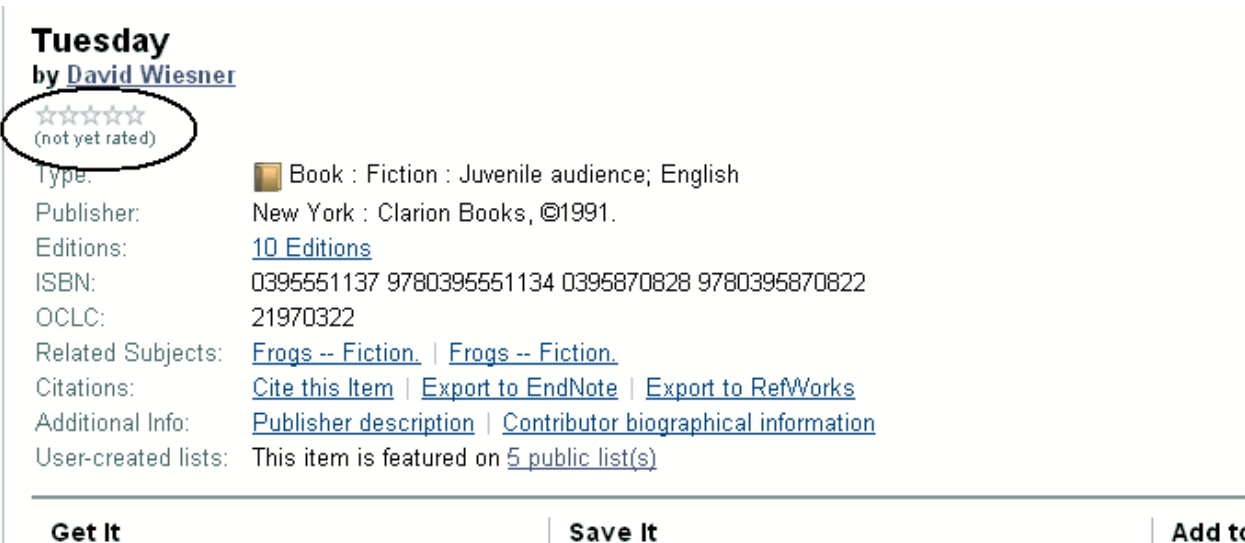

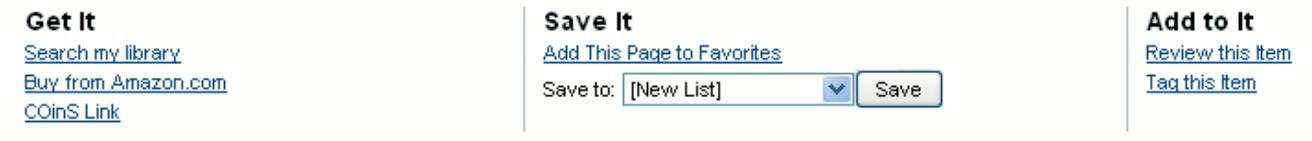

Services from UNIV OF MINNESOTA, MINNEAPOLIS for this item: Interlibrary Loan/ILLiad | Search the catalog at University of

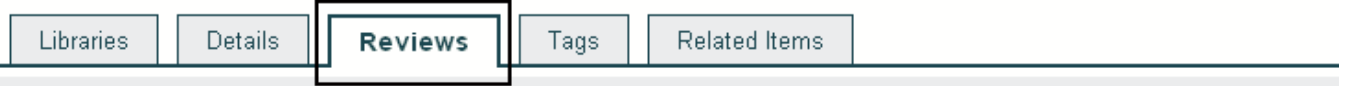

### **WorldCat User Reviews**

Write an online review and share your thoughts with other readers.

### Amazon Reviews (View all Amazon reviews)

### Displaying Reviews 1 - 10 out of 74

16 of 16 people found the following review helpful: Monday you can fall apart. Tuesday, Wednesday break my heart (2004-04-21) \*\*\*\*\*

by E. R. Bird

We've all heard the stories of the skies, for whatever reason, raining frogs on innocent town travelers. This natural occurrence life. So how much odder is it, really, to consider frogs flying? They have all the self-possession required of such a task…. read more »

### *Sara Ring; MINITEX/BATS*

# CATALOGING

# **Vendor Records in WorldCat**

We continue to hear comments from library staff about level 3 records in WorldCat, so we would like to remind library staff of why they are there and the options you have for dealing with them.

In the past year or so there has been some controversy over level 3 MARC records in WorldCat. These are abbreviated records that do not meet Minimal-level cataloging specifications. They have been around for some time for use in special projects, but lately they have become more common as Baker & Taylor and other vendor records are batch loaded into WorldCat.

When searching WorldCat, catalogers or acquisitions staff may discover that the only matches they find are level 3 records. Consequently, they spend time either upgrading these records or creating new ones to avoid the hassle of cleaning up what they did find.

Level 3 records are not intended for cataloging use as they are. Level 3 vendor records have been added to WorldCat in an effort to make records available earlier in the acquisitions process. OCLC is working with Baker & Taylor and other vendors to improve the quality of these records. In the meantime, they are urging cataloging staff **NOT** to create new, duplicate records but to upgrade the level 3 records that are encountered (NOTE: library staff who upgrade these records receive an enhancement credit of \$3.20 for each record).

As another alternative, if you find inadequate level 3 records in WorldCat, you could create a brief record in your local catalog and, then, search WorldCat again in a couple of weeks in the hope of finding better records for your items.

If you have questions about level 3 records in WorldCat, please contact us in the MINITEX Bibliographic and Technical Services staff (Contact information at the end of the Mailing).

*Mark Wilhelmi; MINITEX/BATS*

# **RDA full draft available for comment**

The full draft of RDA is now available on the Joint Steering Committee Web site. Look for the link on this page:

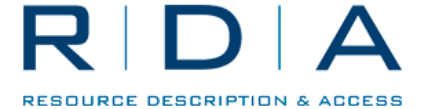

http://www.collectionscanada.gc.ca/jsc/ rdafulldraft.html

The deadline for responses is Feb. 2, 2009, to allow time for the comments to be compiled for consideration by the Joint Steering Committee (JSC) at their meeting in March 2009. To submit comments, see the following Web form: http://www.libraries.psu.edu/tas/jca/ccda

*Sara Ring; MINITEX/BATS*

# LOCAL HOLDINGS MAINTENANCE

# **A snapshot of your Local Holdings: the LHOP**

Has it been a while since your library updated its LHRs in OCLC? Have you wondered what other libraries see when they look at your library in OCLC? You don't have to wonder, since OCLC now provides the Local Holdings Offline Product file (LHOP)

Since February over 60 institutions in the MINITEX region have ordered a free OCLC Local Holdings Offline Product file. Each file provides a complete list of the library's Local Holdings Records (LHRs) in OCLC,

which the library can download and use for a number of purposes. The file can be formatted and arranged to provide a printed list of serials, or to use as an online database of holdings information, supplementing the library catalog.

Of course, one of the most likely uses for the file is to make sure that holdings records in OCLC are accurate and 'in sync' with your current holdings. Not only can you check to see that each item in your catalog has the proper holdings in OCLC, you can discover if any items you've withdrawn are still lurking in the OCLC system, or if items you've added locally are included in your OCLC LHRs. Thirteen of the libraries that ordered an LHOP file

*Continued on page 6*

# local holdings maintenance (continued)

### *Continued from page 5*

have already ordered another, suggesting that they used the file to update holdings and then ordered another version to see (and perhaps to double-check) the updated LHRs.

If your library has ordered a Local Holdings Offline Product, we'd like to hear about how you are using it. Are you using it to update LHRs in OCLC? What else might you do with this information? Did you find any surprises in the file? Contact Dave in the MULS office if you have questions to ask or stories to tell about your Local Holdings Offline Product.

### *David Linton; MINITEX/MULS*

# **Local Holdings Importer: a tool to use with LHOP files**

The Local Holdings Offline Product file from OCLC can be very useful, as noted in the previous article. But, the tab-delimited file you get from OCLC may not be the most useful way to view the complex information the file contains. The OCLC Quick reference guide to the LHOP product tells how to convert the file into an Excel spreadsheet, but, even then, data may not be easy to read in fixed width cells, and the holdings can be many columns removed from the title and other information.

To provide libraries with another way to view their LHOP data, MINITEX developed the OCLC Holdings Importer – a tool that works with Microsoft Access to create customized reports. Using the OCLC Holdings Importer, a library can reconfigure the data in their LHOP file into three different formats, each with a different level of detail:

1) Title list - this report includes just the most basic information: Title, Place of publication, Location and Holdings for each item.

2) Summary entry - this report has somewhat more information for each item, adding the OCLC record number and the ISBN/ISSN to the info in the titles list. The format also gives each entry a bit more space on the page, making it easier to read.

3) Detailed entry - this report includes all of the above information, and also shows coded fields for the Lending and Reproduction status of the item and a date field that indicates when the LHR was last updated. We expect that this report would be useful primarily to library staff.

To learn more about this tool, or to download it to your computer, you can search the MULS blog for the August entry titled "New utility for Local Holdings" or you can link directly to the blog entry at:

http://blogs.minitex.umn.edu/muls/2008/08/ new\_utility\_for\_local\_holdings\_1.html

If you need help using the importer or have questions about it, contact Dave Linton in the MULS unit.

### *Dave Linton, MINITEX/MULS*

# digitization & preservation

# **webinars on Metadata and Dublin core**

If you could not attend the two new webinars "What is Metadata? A Very Basic Introduction" and "Dublin Core for Beginners," we have scheduled a session of each in January 2009.

### **What is Metadata? A Very Basic Introduction**

Wednesday, January 14, 2009 2:00 PM – 3:00 PM (Central Time) What, exactly, is metadata and what does it have to do with my digitization project? Is it important? How can I learn more about it? This one-hour Webinar will answer these

questions, and more. You will gain a basic understanding of metadata and why you should care about it.

This webinar is intended for anyone working with digitization projects or digital objects who needs a basic introduction to metadata.

### **Dublin Core for Beginners**

Wednesday, January 21, 2009 2:00 PM – 3:00 PM (Central Time) Are you involved in a digital project at your institution? How will you describe your digital objects in order to provide online access to them? One option is to use the

# digitizaton & preservation (continued)

### *Continued from page 6*

Dublin Core, an international metadata standard used to describe digital content. This 60-minute webinar will introduce you to Dublin Core and the 15 basic elements. As we look at several examples, the Western States Dublin Core Metadata Best Practices will be used as a guideline.

This webinar is intended for staff who work in libraries or cultural heritage institutions as catalogers, archivists, special collections librarians, or anyone who has responsibilities for the description of and access to digital collection materials.

*Sara Ring; MINITEX/BATS*

# **CONTENTdm Featured Collections**

The featured collections for November are: A Digital Collection Celebrating the Founding of the Historically Black College and University, Archivo histórico de la Real Sociedad Económica de Amigos del País de Gran Canaria, Cuban Postcard Collection, and Milwaukee Historic Photos.

### **A Digital Collection Celebrating the Founding of the Historically Black College and University (HBCU)**

http://hbcudigitallibrary.auctr.edu *HBCU Library Alliance*

This collection of primary resources from HBCU libraries and archives includes over 1,000 scanned pages and represents HBCU libraries' first collaborative effort to make a historic collection available digitally. Collections are contributed from member libraries of the Historically Black College and University Library Alliance and include photographs, university correspondence, manuscripts, alumni letters, and memorabilia ranging from the early 1800's until today.

### **Archivo histórico de la Real Sociedad Económica de Amigos del País de Gran Canaria**

### http://mdc.ulpgc.es/rseapgc

*Universidad de Las Palmas de Gran Canaria*

La Real Sociedad Económica de Amigos del País de Gran Canaria, creada en 1776, es la institución civil no gubernamental más antigua de las Islas Canarias (España, Spain). En 2001, gracias a un acuerdo con la Universidad de Las Palmas de Gran Canaria, se ha digitalizado el Archivo de la RSEAPGC, compuesto por unas 18.000

páginas, fruto de la actividad de esta Sociedad desde su creación hasta 1967, además de recoger numerosos proyectos destinados al bienestar y progreso de Gran Canaria. Entre ellos, cabe destacar los legajos relativos al Puerto de la Luz o al urbanismo capitalino, pasando por el rescate de prisioneros canarios en África o el restablecimiento de la Escuela de Comercio.

English Description: The Royal Economic Society of Friends of Gran Canaria, started in 1776, is the oldest non-governmental, civil institution in the Canary Islands, Spain. Thanks to an agreement with the University of Las Palmas Gran Canaria, some 18,000 pages of its historical archive were digitized. This collection documents the Society's activities from 1776 to 1967 and includes some outstanding historical items—materials related to Puerto de la Luz, the city planning for the capital, the rescue of Canarian prisoners in Africa, and the reestablishment of the School of Commerce.

### **Cuban Postcard Collection**

http://merrick.library.miami.edu/cubanHeritage/chc0359/ *University of Miami*

A selection of over 500 postcards of Cuba and the Cuban experience outside the island produced from the turn of the 20th century to the present. It includes real photo, printed photo, and artist drawn postcards and provides views of the many parts of the island as well as various aspects of Cuban communities in the United States and abroad.

### **Milwaukee Historic Photos**

http://www.mpl.org/file/digital\_historicphoto\_index.htm *Milwaukee Public Library*

The photos from Milwaukee Historic Photos digital collection are pulled from the Milwaukee Public Library's historic photograph collection. The entire collection includes over 50,000 photographs of Milwaukee dating from the late 19th century to present day. The current digital collection is only a small fraction of the total available photos, but is being added to all the time. The photos were donated to the library by individual donors, various city departments, and businesses and corporations.

These are just a few of the many digital collections created by CONTENTdm users. To access the entire Collection of Collections go to:

http://www.oclc.org/contentdm/collections

*OCLC; edited*

# contact information

### **MINITEX Bibliographic and Technical Services (BATS)**

612-624-4002, 800-462-5348, mino@umn.edu Virginia Dudley, Carlos Portillo, Sara Ring, Carla Dewey Urban, Mark Wilhelmi *OCLC Cataloging, ILL, Digitization and Preservation products and services.*

### **MINITEX Contract Cataloging Program (ConCats)**

612-624-4002, 800-462-5348, ConCats@umn.edu Edward Swanson, Manager

### **MINITEX Cooperative Purchasing & Electronic Resources Services (CPERS)**

Rita Baladad 612-626-8252, balad001@umn.edu *OCLC Reference products and services* 

### **MINITEX Union list of serials (MULS)**

Cecelia Boone, 612-624-6353, 800-462-5348, c-boon@umn.edu Dave Linton, 612-624-3360, 800-462-5348, linto001@umn.edu *OCLC Local Holdings Maintenance (formerly Union Listing).*

The MINITEX/OCLC Mailing is an informational bulletin sent monthly to MINITEX/OCLC libraries. Permission to reprint with appropriate acknowledgement is granted. All articles should be attributed to MINITEX unless otherwise credited. This publication is available in alternative formats upon request. Please call Kay Kirscht, MINITEX (612) 624-4002 for further information.

The MINITEX Library Information Network is a publicly supported network of academic, public, state agency, and special libraries working cooperatively to provide and improve library service to patrons in Minnesota, North Dakota, and South Dakota.

For address and name changes, please send a message to mino@umn.edu

MINITEX Library Information Network University of Minnesota 15 Andersen Library 222 21st Avenue South Minneapolis MN 55455-0439

The University of Minnesota is an equal opportunity educator and employer.

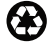

Printed on recycled and recyclable paper with 30 percent postconsumer material.

# MINITEX CALENDAR TRAININGS, MEETINGS AND CONFERENCES

This calendar primarily lists events scheduled by MINITEX, although other events are included. This is an informational posting only, registration materials are sent separately. If you are interested in attending a workshop and have not received registration materials two weeks prior to the event, contact the MINITEX Office (612-624-4002, 800-462- 5348). For OCLC training sessions, ask for Kay Kirscht. There is a registration fee for many of the events listed.

### **DECEMBER**

- 5 Cataloging Options: When Full-Level Records Are Too Much 10:00 a.m. – 11:30 a.m., CST Online training session http://www.minitex.umn.edu/events/training/webinars.asp#153
- 9 Dublin Core for Beginners 10:00 a.m. – 11:00 a.m., CST Online training session http://www.minitex.umn.edu/events/training/webinars.asp#201
- 12 MINITEX Policy Advisory Board Council Meeting 9:00 a.m. – 12:30 p.m., CST 15 Andersen Library 222 21st Avenue South Minneapolis, MN
- 12 Town Hall: "Focus on Tough Economic Times" (second in a series of three webinars) 1:00 p.m. – 2:00 p.m., CST Online training session http://evanced.info/webjunction/evanced/eventsignup.asp?ID=1539
- 15 WorldCat Collection Analysis 10:00 a.m. – 11:00 a.m., CST Online training session http://www.minitex.umn.edu/events/training/webinars.asp#76
- 18 Town Hall: "Focus on Tough Economic Times" (third in a series of three webinars) 2:00 p.m. – 3:00 p.m., CST Online training session http://evanced.info/webjunction/evanced/eventsignup.asp?ID=1540

Some events listed on the calendar may be cancelled due to lack of registered participants. Cancellations and changes are highlighted by \*\*CANCELLED\*\* following the date of the event.

This calendar will be updated and posted at the beginning of each month. If you would like your event included in the calendar, please call Kay Kirscht at 612-624-3532.

- 25 CHRISTMAS DAY HOLIDAY MINITEX Office closed
- 26 UNIVERSITY FLOATING HOLIDAY MINITEX Office closed

### **JANUARY**

- 1 NEW YEAR'S DAY HOLIDAY MINITEX Office closed
- 14 What is Metadata? A Very Basic Introduction 2:00 p.m. – 3:00 p.m., CST Online training session http://www.minitex.umn.edu/events/training/webinars.asp#200
- 19 MARTIN LUTHER KING JR. DAY HOLIDAY MINITEX Office closed
- 21 Dublin Core for Beginners 2:00 p.m. – 3:00 p.m., CST Online training session http://www.minitex.umn.edu/events/training/webinars.asp#201
- 23-28 ALA Midwinter Conference Colorado Convention Center, 700 - 14th St., Denver, CO http://www.ala.org/ala/conferencesevents/upcoming/midwinter/home. cfm

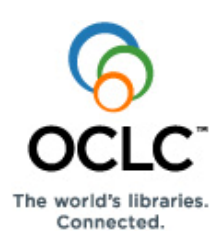

# **OCLC Connexion: Searching WorldCat** command line search or browse instead of opening the Search **Quick Reference**

# **OCLC Connexion Interfaces**

Use the Connexion client interface (Windows-based software) or the Connexion browser interface (opens in your default browser window).

• To open the client, on the desktop, click **Start > Programs >** 

**OCLC Connexion**, or double-click the client icon

• To open the Connexion browser, open your Web browser and go to **[http://connexion.oclc.org](http://connexion.oclc.org/)**.

**Multiscript support in the client only:** The following non-Latin scripts are supported in the client for cataloging, searching, etc.: Arabic, Bengali, Chinese, Cyrillic, Devanagari, Greek, Hebrew, Japanese, Korean, Tamil, and Thai.

# **Enter Command Line or Guided Search/Browse**

# **Search—Client or browser**

Open the Search WorldCat client window or browser screen:

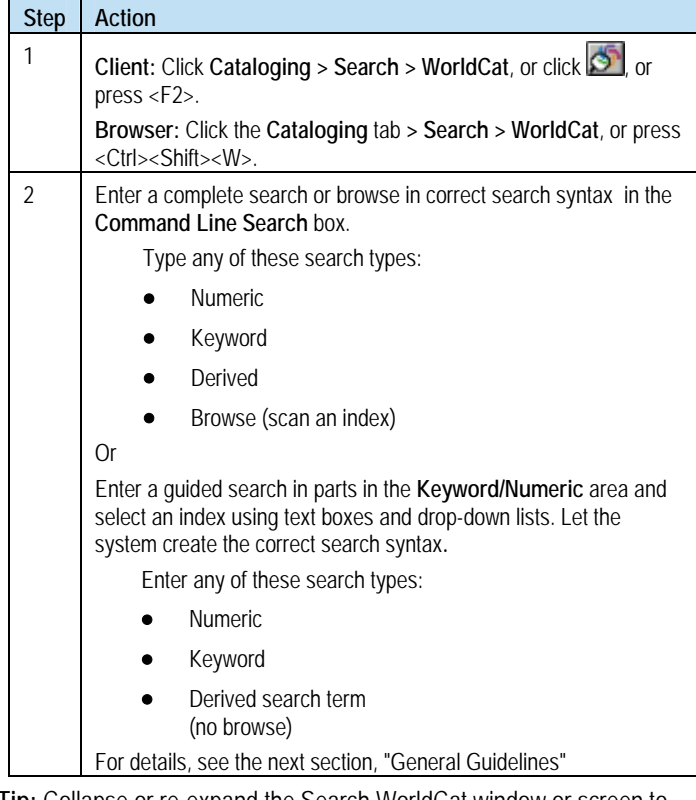

**Tip:** Collapse or re-expand the Search WorldCat window or screen to show only the Command Line or show the full window/screen:

- **Client:** Click **Expand/Collapse**.
- **Browser:** Click the plus or minus button: or  $\overline{\phantom{a}}$

# **Quick search: Client only**

Use the WorldCat Quick Search box on the toolbar to enter a command line search or browse:

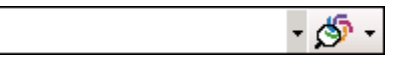

# **Guided browsing—Client or browser**

Open the Browse WorldCat client window or browser screen to enter a guided browse term:

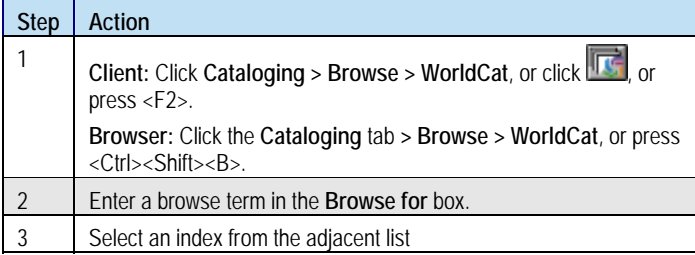

For details, see the next section, "General Guidelines."

# **Batch process searches—Client only**

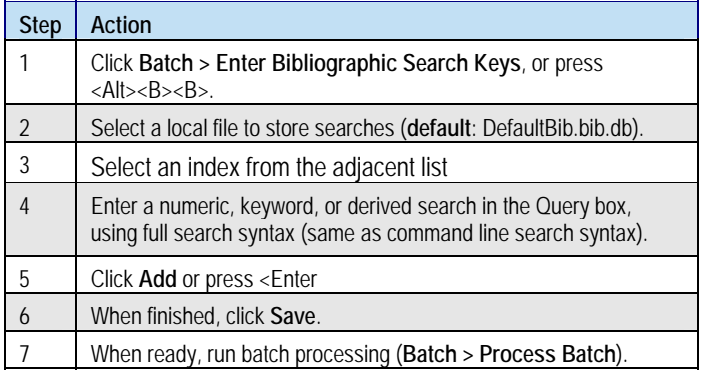

# **General Guidelines**

# **Command line (full syntax) search or browse**

For a command line search (a complete search in a single string):

- Precede a browse term with the Scan command (**sca**) followed by a space, but use no command for a search. **Example of browsing: sca ti:roots**
- Include index labels followed by correct punctuation to indicate a word, phrase (subfield data) or whole phrase (field data) form of the index.
	- o Use a two-letter index label and a colon (**:**) for word indexes. **Example: ti:nexus**
	- o Use a two-letter index label and an equal sign (**=**) for phrase indexes. **Example: ti=connected islands new and selected\***
	- o Use a three-letter index label ending in the letter **w** and an equal sign (**=**) for whole phrase indexes **Example: pnw=woolf, leonard 1880-1969**
	- o **Exceptions.** Index labels are optional for:
		- Derived search if it is the first or only search term
		- ISBN search if it is the first or only search term
		- OCLC number search, if preceded by an asterisk (**\***) or number sign (**#**)
- **Options**
	- o Type Boolean operators **and**, **or**, or **not** to combine multiple terms in different indexes.
	- o Type proximity operators **with** (**w**) or **near** (**n**) with numbers (1 to 25) to find multiple terms in one index that have a specified number of intervening words.
	- o Include only one qualifier of any one type.
		- Use slashes or index labels for format, year, microform, or source qualifiers
		- Use index labels only (cannot precede with a slash) for Internet/non-Internet or language qualifiers
		- Include only one qualifier of any one type.
	- o Type symbols for wildcards (**#** or **?**) and truncation (**\***) in place of characters to retrieve different forms of a word. (Available for Latin script searches only.) **Note:** Precede symbols by at least three characters.
- **Client only—no separate indexes for non-Latin script search terms:** Use the same indexes, operators, and qualifiers as for Latin script searches. Enter search terms in Latin script.

# **Guided search or browse**

For a guided search hen (entered in parts; system creates the syntax):

- In the Search WorldCat window or screen, type a keyword, numeric, or derived search term in any **Search for** box.
- **Optional.** Type multiple search terms in a single box to combine a search in a single index. Between terms, type:
	- o Operators **and**, **or**, or **not**
	- o Operators **with** (**w**) or **near** (**n**). **Optional:** Add numbers (1 to 25) to specify the number of intervening words
- Select an index from the adjacent list.
- **Other options:** 
	- o Type search terms in additional **Search for** boxes and select **and**, **or**, or **not** from lists to combine a search in a different index.
	- o Type symbols for wildcards (# or ?) and truncation (\*) in place of characters or endings in a search term to retrieve different forms of a word. **Note:** Precede symbols by at least three characters.
	- o Select or enter qualifiers in lists or boxes.

### **Tip:** Switch between long and short selection lists:

- $\circ$  **Client**: Click plus  $\left| \frac{+}{\cdot} \right|$  or minus  $\left| \frac{-}{\cdot} \right|$  to expand or shorten index, material type, or language lists.
- o **Browser**: Click More Indexes or Fewer Indexes or click More Material Types or Fewer Material Types to expand or shorten index or material type lists.

**Note: All search examples and guidelines in this Quick Reference are in command line format (full syntax) only.**

# **Words, phrases, and whole phrases**

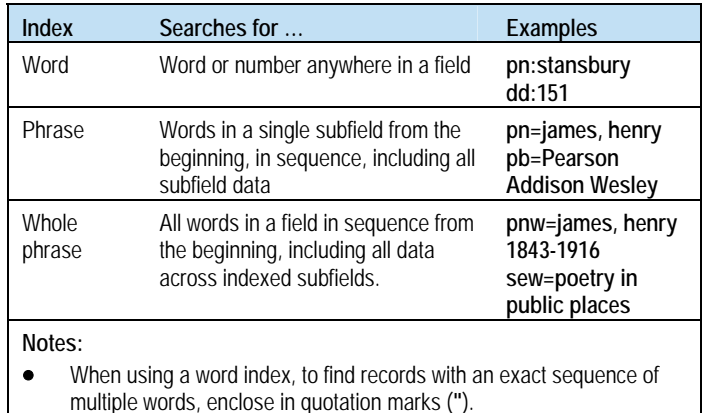

- **Example: ti:"asian crisis"**
- Omit initial articles in titles for phrase and whole phrase searching.
- Truncate a phrase or whole phrase using an asterisk (**\***), or use browsing for automatic truncation.
- You can use the truncation symbol (**\***) for Bengali, CJK, Devanagari, Tamil, and Thai script searching only, not for other scripts.

# **OCLC Connexion: Searching WorldCat Quick Reference**

# **Search Formats**

# **Numeric searches**

### **Guidelines**

• **Command line numeric searches:** Always precede search term with an index label and punctuation (a colon (**:**) for numbers or an equal sign (**=**) for number phrases).

**Exception:** ISBN does not require label if it is first or only search.

• Type all numbers and letters, including ISBNs, government document numbers, and publisher numbers (formerly music publisher).

**Tip for entering ISBNs ending in x**: If you use the number keypad, truncate the number using the asterisk (\*) key.

- Omit spaces.
- In class number searches:
	- o Include periods. **Example:dd:616.46**
	- o Omit all other punctuation in class numbers.
	- o Omit spaces
- See notes in the following tables on the treatment of hyphens in ISBN, ISSN, and LCCN searches.

### **Numeric indexes and search examples**

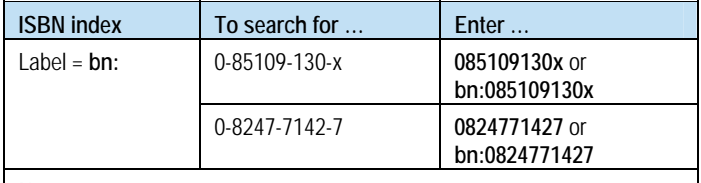

**Notes:** 

- Use index label if number is not first search in command line.
- Omit hyphens if no index label; omit or enter hyphens with index label.

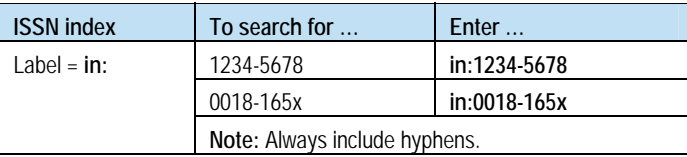

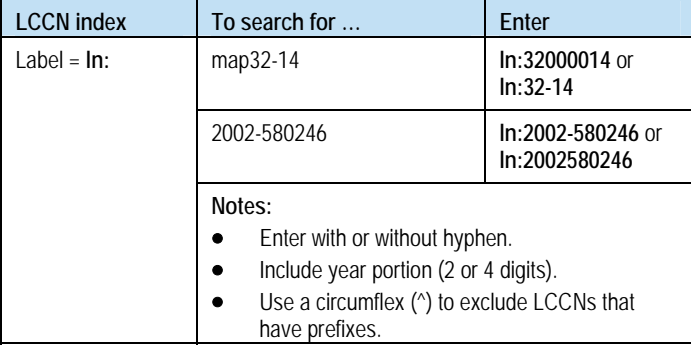

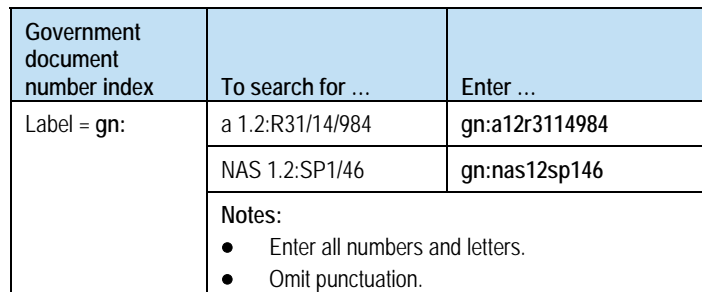

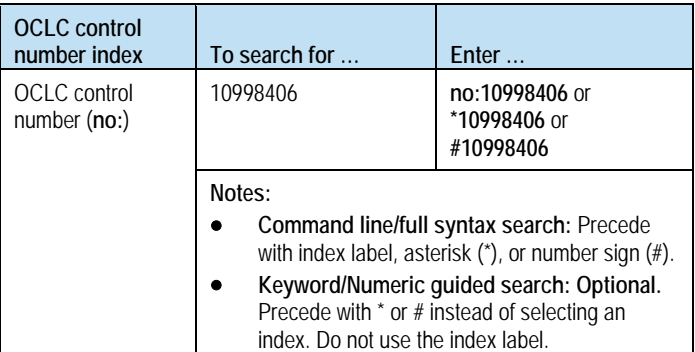

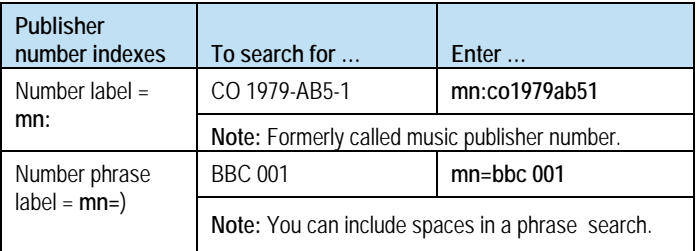

# **Keyword searches**

### **Guidelines**

- For searches of the Access Method index (**am:** or **am=**)
	- o Omit *http:* and *https:*.
	- o Treat punctuation marks as word divisions.
	- o Include stopwords for this index. **Example: am:his**
- Internet qualifier (**mt:**) limits results to:
	- o Internet-only resources = records with field 856 and second indicator <blank>, 0, or 1. In the **Command Line**, type **mt:url** Or
	- o Non-Internet resources = all other records. Type **not mt:url**.

### **Keyword index stopwords**

The system ignores the following common words in a keyword search:

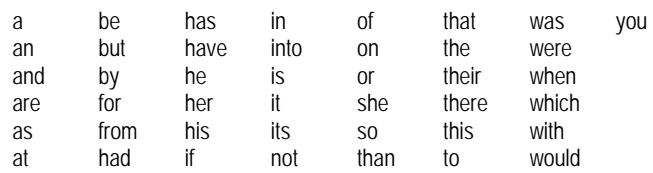

To use a stopword in a search, enclose in quotation marks.

**Example:** To search for the title *And Then There Were None*, type: **ti:"and" then "there" "were" none** 

### **Selected keyword indexes and search examples**

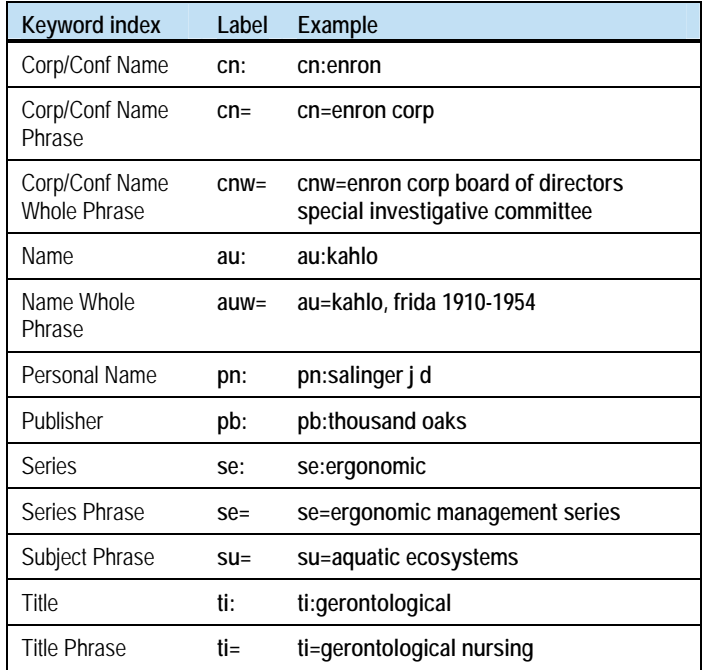

# **Derived searches**

### **Derived search key limits**

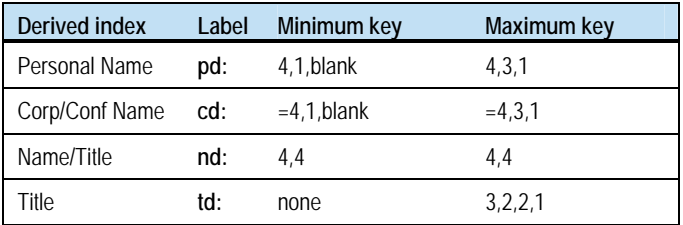

### **Notes:**

• For records without 1xx fields, the minimum search key can be blank,4.

• Even if data has fewer than the required number of words, type all required commas. **Example:** To find *Roots*, type **td:roo,,,** or **roo,,,**

### **Guidelines**

- Omit index label if first or only search in the command line.
- Omit initial articles (*a*, *an*, *the*, and non-English equivalents).
- Include articles within titles.
- Include letters and numbers.
- Exclude all other characters, including diacritics and punctuation.
- Use a circumflex ( $\hat{ }$ ) to narrow a search. (Do not use the circumflex in a derived title search.) **Example: pd:harv,hen,^** or **harv,hen,^**
- If followed by lowercase letter, include *c* or *ac*. **Examples:** For *MacDonald, Marion B.*, type **pn:mdon,mar,b**. For *Macdonald, Andrew T.*, type **pd:macd,and,t**.
- For compound or hyphenated surnames, treat all parts of a name up to the first comma as the first derived search element. **Example:** For *Li-Marcus, Moying*, type **pd:lima,moy,**.
- For forenames only, treat each part as separate segments. Treat each part of a hyphenated forename as separate. **Examples:** For *White Bull*, type **pd:whit,bul,**. To find *Li-Min Tau*, type **pd:li,min,t**..
- Do not use non-Latin scripts in derived searches.

### **Derived search stopwords**

Omit the following words from the first segment of a corporate/ conference name when you use the **cd:** and **nd:** indexes. Otherwise, include the words.

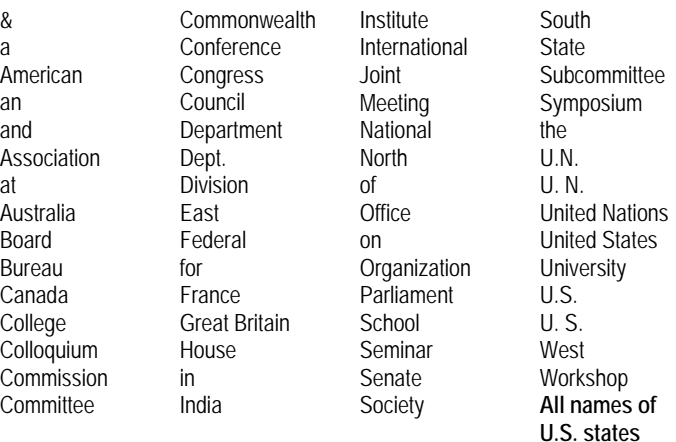

### **Examples of omitting initial stopwords**

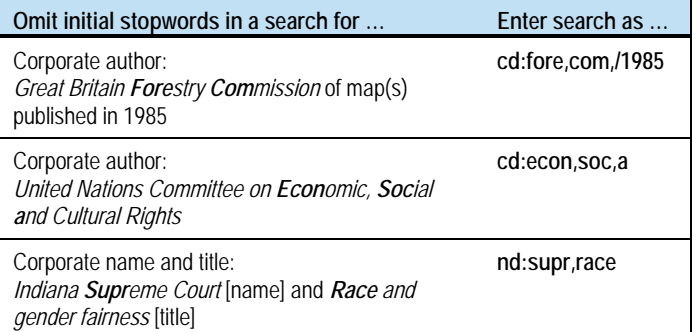

# **Browse (scan an index)**

Browsing matches your term or phrase character by character, from left to right, against characters in the index you specify.

### **Guidelines**

- Include up to 60 letters, numbers, spaces, or these characters: () # &
- Omit initial articles (*a*, *an*, *the*, and non-English equivalents) from browse terms.
- Include hyphens or substitute a space.
- Type any word to browse a word index (need not be the first word); the system matches any instance of the word in indexed fields/subfields.
- Begin a phrase or whole phrase with the first word in a field or subfield (exclude initial articles). The system matches the exact term, beginning with the first word in sequence across indexed fields/subfields.
- Use the title whole phrase index (**tiw=**) to browse for a title proper, or cataloger-constructed title access point. The index **excludes** 245 ‡b.
- Use the title phrase index (**ti=**) to browse for title/subtitle combinations. The index **includes** 245 ‡b.
- Browsing provides automatic truncation. Type only as many characters or words as needed. **Example:** For the title *Let Us Now Praise Famous Men*, type **sca tiw=let us now praise**
- Do not combine terms or use qualifiers, truncation, or masking for browsing.
- If you copy text across subfields in a record and paste as a browse term, remove delimiters, subfield codes, and punctuation.
- If you are unsure of an exact browse term, use a keyword search instead.

### **Selected browse indexes and examples**

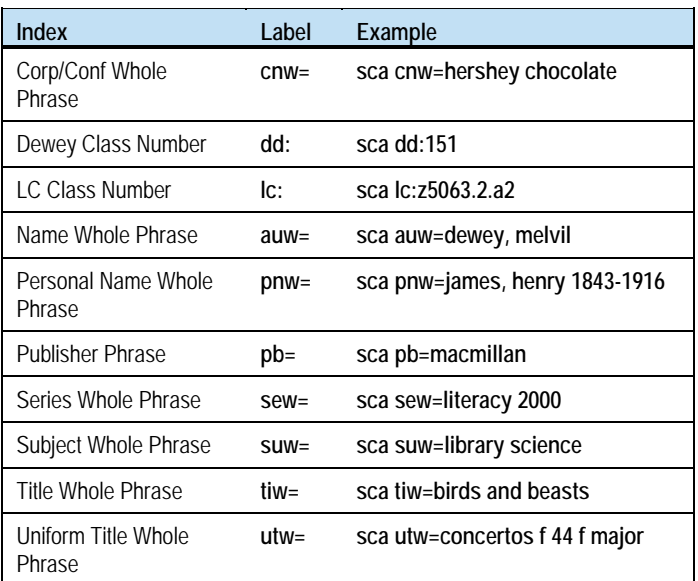

# **Combine, Qualify, or Expand Searches**

Use qualifiers, Boolean and proximity operators, and wildcard and truncation symbols to limit, combine, focus, or expand searches.

### **Qualifiers**

### Add qualifiers to limit search results.

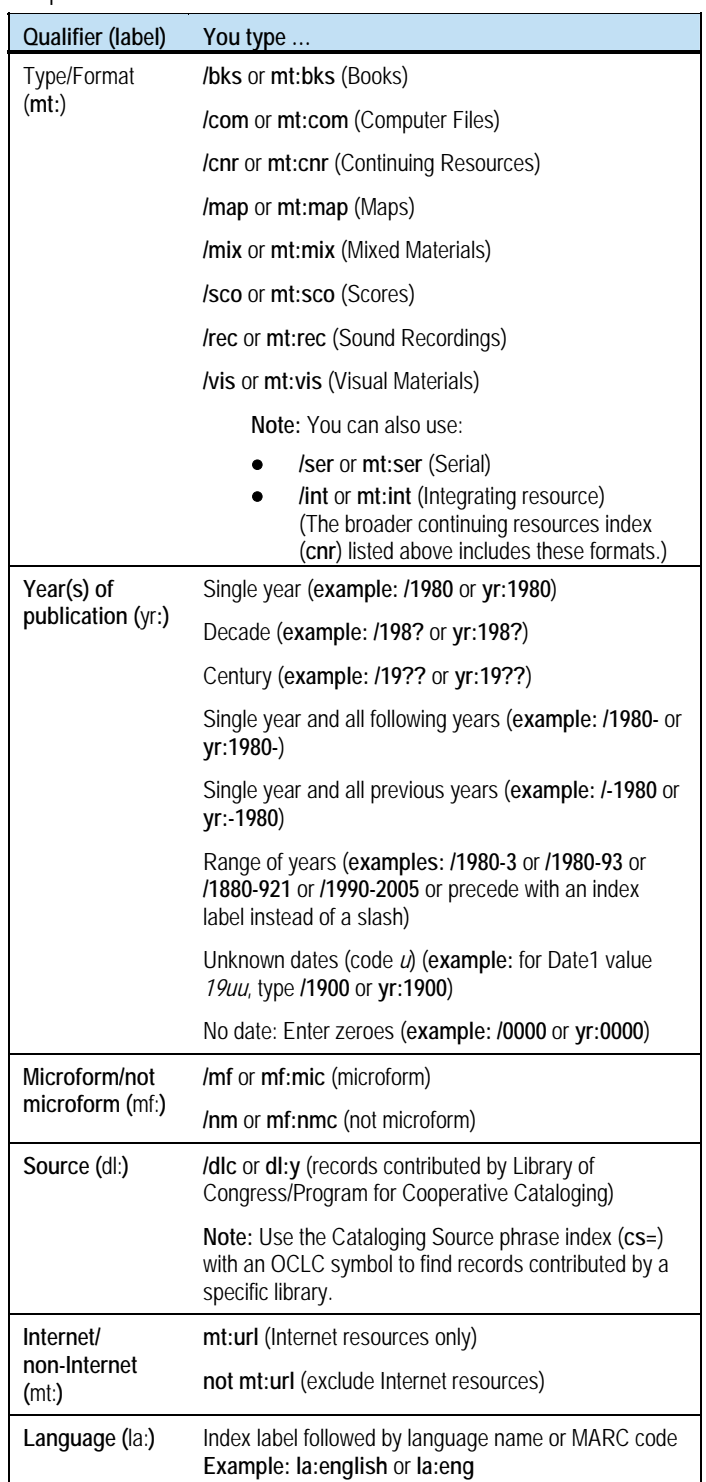

### **Qualifier guidelines**

- Use **slashes or index labels** for format, years, microform, or source qualifiers. Use **index labels only** for Internet/non-Internet and language qualifiers.
- Use only one qualifier of each type per search.
- Slash qualifiers must appear at the end of a search. Qualifiers with index labels can appear anywhere in a search.
- Type qualifiers in any order.

# **Operators**

Use Boolean and proximity operators to combine search terms in various ways.

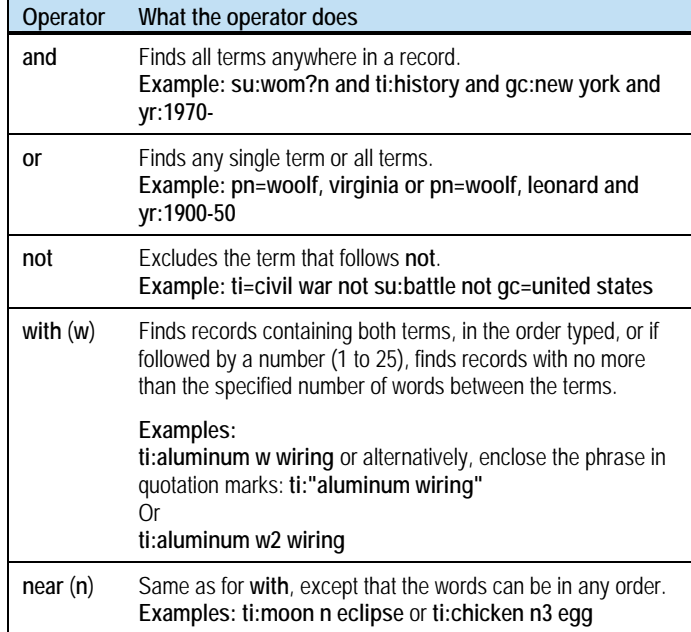

### **Operator guidelines**

- Do not use **and**, **or**, **not**, **with**, or **near** for browsing.
- Do not use **with** or **near** for derived searching.
- To use **and**, **or**, **not**, **with**, or **near** as a keyword in a search, enclose the word in quotation marks to prevent the system from treating it as an operator. **Example:** To search for the title *Neighbors Near and Far*, type **ti:neighbors "near" "and" far**.
- Type the maximum number of characters in the segments of combined derived searches (see the "Derived search key limits" table above).
- Qualifiers apply to all parts of combined searches.

# **Truncation and wildcard symbols**

Use truncation and wildcard symbols to expand or focus search results.

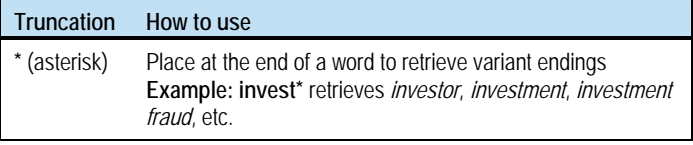

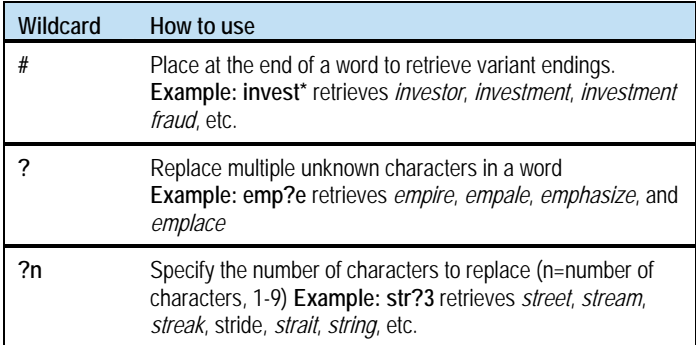

### **Truncation and wildcard guidelines**

- Limitation: Precede symbols by at least three characters.
- **Non-Latin script searches:** Truncating searches is supported for Bengali, CJK, Devanagari, Tamil, and Thai script search terms only. For other scripts, use browsing for automatic truncation.

### **Search examples**

The following examples compare keyword/numeric search format with derived search format for the same search:

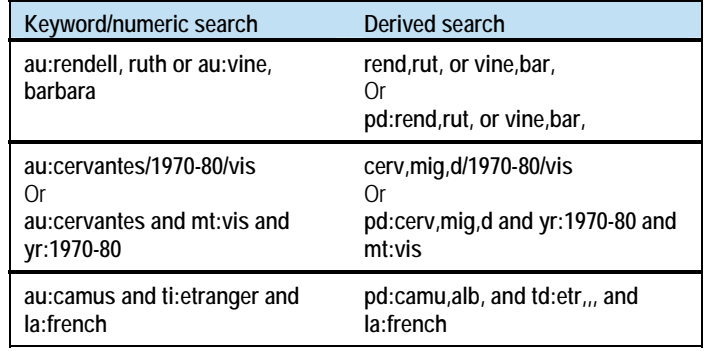

More examples of qualified, combined, and expanded searches:

**su:scotland and mt:map and yr:2000-**

**cn:microsoft and yr:2003 not mt:url** 

**su:civil and war not battle/1970** 

**dd:880 and la:eng/bks/1960-70** 

**ti:bring w2 bacon**

**gon,wi,th,w/bks/19??/mf/dlc** or **td:gon,wi,th,w/bks/19??/mf/dlc**

**=adri,col,/bks/1970-90** or **cd:adri,col,/bks/1970-90** 

 $\mathbf{r}$ 

 $\mathbf{r}$ 

# **Qualify searches by specific material types**

To qualify searches by material type, use a word or phrase qualifier index label (**mt:** or **mt=**) with the 3-letter code or name for a material type, as shown in the tables below (names are not case-sensitive).

**Example:** To find *The Sound of Music* in CD audio only, type: **sou,of,mu, and mt:cda** or **sou,of,mu, and mt=cd audio**

Codes and names are organized alphabetically by name within each qualifier group in the tables below.

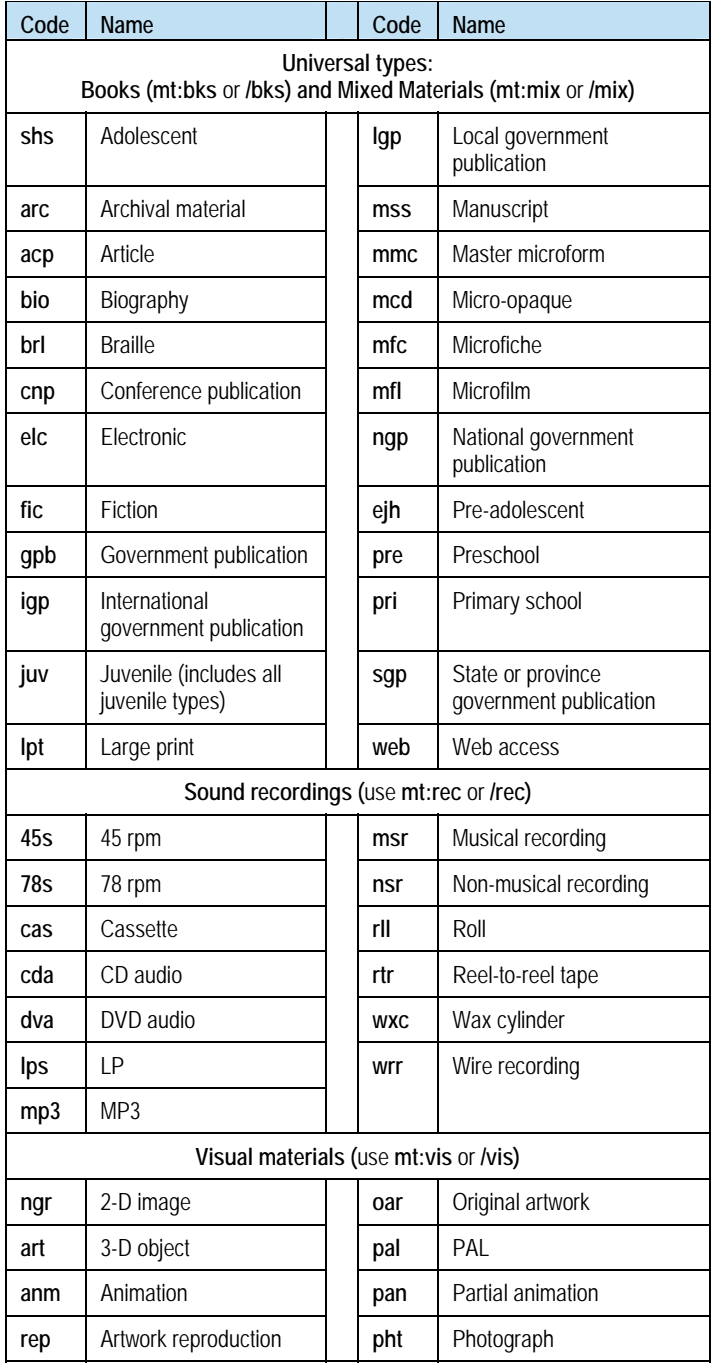

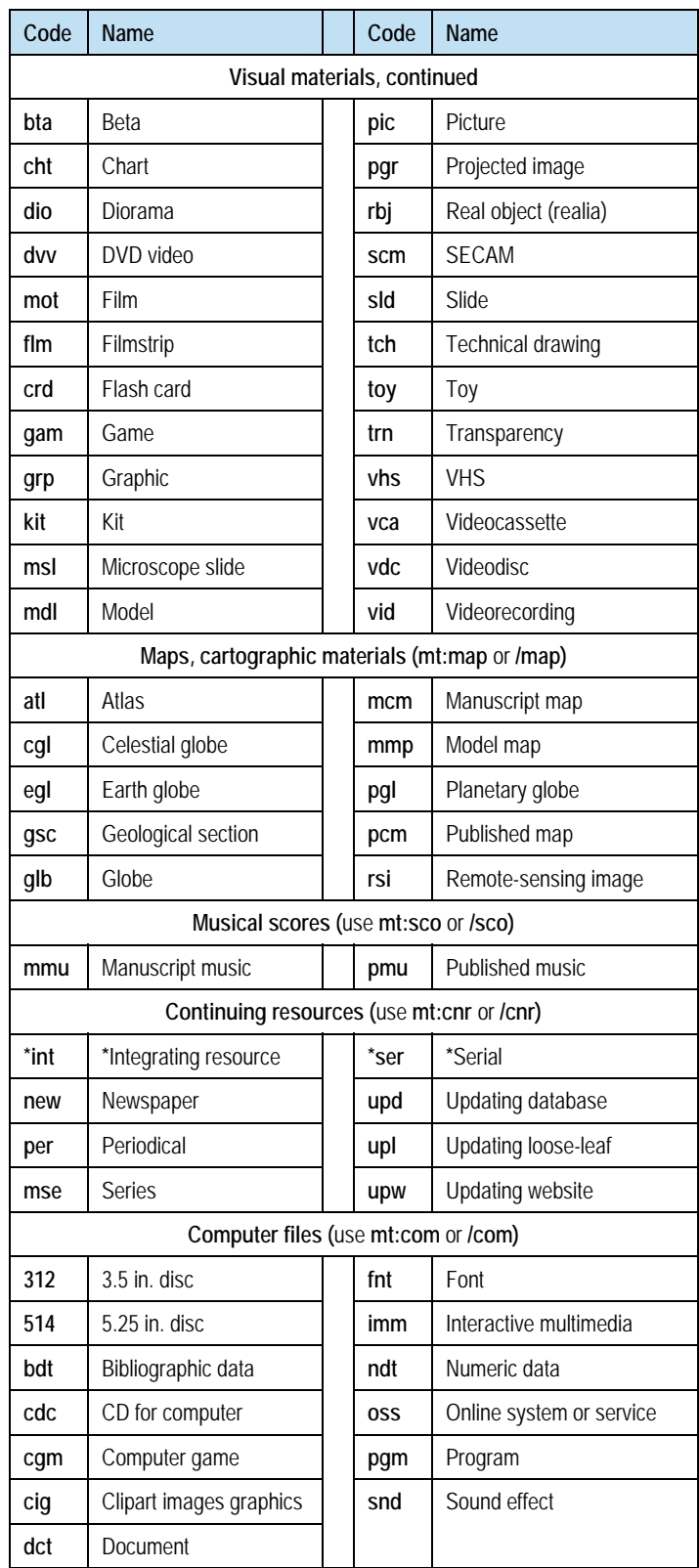

**\***For integrating resource (**int**) and serial (**ser**) material types only, you can EITHER precede with **mt:** or **mt=** OR add to the end of a search as a slash qualifier (**/ser** or **/int**), as you can for the main qualifiers.

# **More Information**

- For comprehensive information on WorldCat search indexes, see: o **[Searching WorldCat Indexes](http://www.oclc.org/support/documentation/worldcat/searching/searchworldcatindexes/)**
- For using the Connexion client, see:
	- o **[Connexion Client System Guide: Search WorldCat](http://www.oclc.org/support/documentation/connexion/client/cataloging/searchworldcat/)**
	- o **[Searching WorldCat tutorial](http://www.oclc.org/support/training/connexion/client/tutorial/)** (for the client)
- For using the Connexion browser, see:
	- o **[Connexion Browser System Guide: Find Bibliographic](http://www.oclc.org/support/documentation/connexion/browser/cataloging/find_bib_records/)  [Records](http://www.oclc.org/support/documentation/connexion/browser/cataloging/find_bib_records/)**
	- o **[Searching WorldCat tutorial](http://www.oclc.org/support/training/connexion/browser/tutorial/)** (for the browser)

# **Support**

### **OCLC regional service provider**

See **[provider information](http://www.oclc.org/contacts/regional/)** on the OCLC Web site.

### **OCLC support staff**

E-mail: **[support@oclc.org](mailto:support@oclc.org)** Telephone: 1-800-848-5800 (USA) or +1-614-793-8682 (7:00 a.m. to 9:00 p.m., U.S. Eastern time, Monday–Friday)

### **Within the Connexion client or browser**

- **Client:** Click **Help > Contact Support**.
- **Browser:** Click **Contact** in the OCLC Connexion title bar.

# **Ordering this Publication**

To order print copies of this publication,

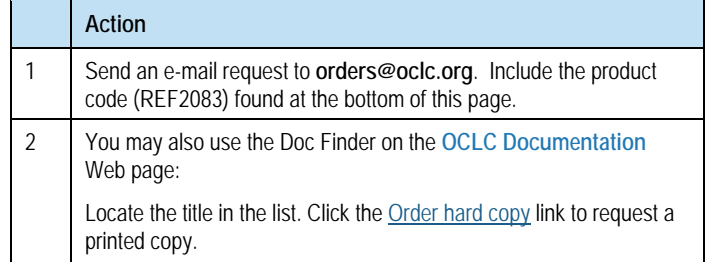

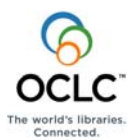

ISO 9001 Certified The following OCLC product, service and business names are trademarks or service marks of OCLC, Inc.: CatExpress, Connexion, DDC, Dewey, Dewey Decimal Classification, OCLC, WorldCat, WorldCat Resource Sharing and "The world's libraries. Connected."